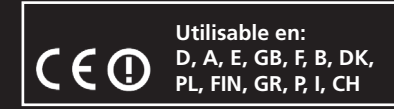

# CCX Pro 2,4 GHz **Réf. 06 1200**

#### **Notice d'utilisation**

**Veillez lire attentivement la notice avant l'utilisation de votre modèle et gardez la précieusement même lorsque vous aurez terminé l'assemblage de votre modèle**

CAPRO 3CH

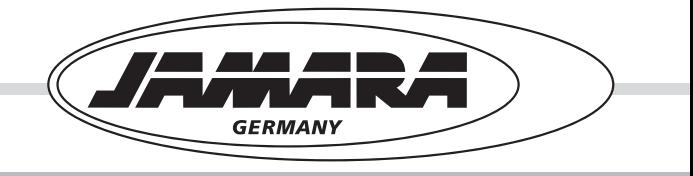

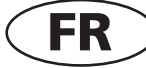

## **Sommaire**

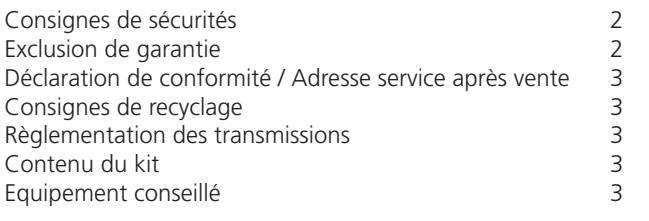

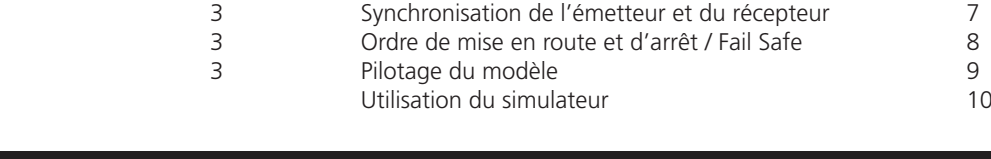

## **Consignes de sécurités**

Lisez attentivement la notice et surtout les consignes de sécurités. Si vous utilisez pour la première fois ce genre d'équipement ou une modèle réduit volant, nous vous conseillons de demander de l'aide à une personne expérimentée dans ce domaine.

Cette radiocommande est exclusivement destinée et autorisée à une utilisation dans le domaine du modèle réduit. De ce fait, la société Jamara décline toute responsabilité dans le cas d'une utilisation non conforme de ce matériel.

Les émetteurs, modèles réduits volants ne sont pas des jouets et ne doivent donc êtres manipulés que par des personnes responsables et prudentes ou des enfants accompagnés d'un adulte. Les modèles réduits ne sont pas des jouets au sens propre du terme et ne doivent donc pas êtres manipulés par des enfants de moins de 14 ans ou uniquement sous l'étroite surveillance d'un adulte. La construction et l'utilisation de ces modèles demandent des connaissances techniques, une construction ou assemblage soigné en respectant surtout les consignes de sécurités. Une erreur ou une négligence lors de la construction ou du vol du modèle peut entraîner des dégâts matériels et/ou corporels.

Du fait que ni le fabricant, ni le revendeur n'a une influence sur l'utilisation que vous ferez de ce matériel, nous vous rendons attentifs sur les dangers potentiels et nous déclinons toute responsabilité. Une mise en marche de votre modèle sans avoir allumé votre radiocommande peut également représenter un danger matériel et corporel.

De ce fait, utilisez votre CCX Pro 2,4 GHz avec précautions. Respectez impérativement les consignes de sécurités. Allumez toujours l'émetteur en premier puis seulement votre système de réception. Lors de l'arrêt, effectuez les opérations dans l'ordre inverse. N'utilisez que des récepteurs originaux de notre gamme de produits. Aucune communication en 2,4GHz ne pourra être établie avec d'autres systèmes de radiocommandes.

Protégez votre radiocommande de toute poussière, saletés et humidité. N'exposez jamais celle-ci à une forte source de chaleur, de froid ou de vibrations. Celle-ci ne doit être utilisée que dans une gamme de température entre -10°C et 40°C. N'utilisez que des chargeurs de bonne qualité, vous pourrez également en trouver dans notre gamme de produits et respectez les indications du fabricant de votre accu.

Evitez tout choc ou contrainte mécaniques. Vérifiez régulièrement votre système d'émission et de réception, aussi bien du côté fonctionnement, connexions et câbles. Des composants défectueux où ayant pris l'humidité (même s'ils sont à nouveau complètement secs) sont à changer directement! Changez les pièces en cause et retournez votre équipement à une de nos stations services.

Description générale / Données techniques 4 Charge de l'accu / Eléments de commandes 5 Eléments de commandes / Mise en place du système

de transmission 6<br>Synchronisation de l'émetteur et du récepteur 67

#### **En plus des consignes ci-dessus, veillez respecter les consignes suivantes:**

- Avant chaque utilisation rechargez correctement votre accu de réception, surtout si vous utilisez le système BEC. Respectez les c onsignes du fabricant correspondant.
- • Avant de mettre en marche votre récepteur, assurez-vous que le manche des gaz soit bien en position Off.
- • Assurez-vous que l'émetteur et le récepteur soient compatibles et se trouvent mutuellement.
- • Mettez toujours en marche l'émetteur en premier puis le récepteur.
- • Eteignez toujours le récepteur en premier puis votre radiocommande.
- Effectuez toujours un test de porté et de bon fonctionnement avant le décollage.
- • Lors de l'utilisation ne pointez pas l'antenne sur le modèle, la pointe de celle-ci étant l'endroit rayonnant le moins. Placez l'antenne de côté par rapport à votre modèle.
- Ne survolez jamais des personnes, ne mettez jamais en danger les gens ou les animaux.
- Ne volez jamais dans les environs d'une ligne haute tension, d'habitation ou d'aéroports.
- • N'utilisez jamais votre émetteur lorsqu'il y a une tempête, qu'il pleuve ou par orage.
- Sortez les piles de votre émetteur lorsque vous n'utilisez plus votre équipement.
- Changez les piles usagées et portez les pièces défectueuses au recyclage.

Il est formellement interdit d'effectuer des modifications sur votre matériel. Dans le cas contraire la garantie n'est plus valable

## **Annulation de la garantie**

Du fait que la société Jamara e. K. n'a pas la possibilité de contrôler la bonne manipulation, assemblage ou utilisation et entretien du modèle, elle ne garantira en aucun cas la perte, les coûts ou les dommages qui pourraient survenir suite à cela. Dans ce cas, toute demande de remboursement des dommages sera rejetée. De même pour les dommages corporels ou matériels survenus après livraison, nous ne prenons pas en charge la garantie. Basé sur les différents textes de loi concernant les garanties ou l'échange de matériel suite à des défauts de fabrications, le remboursement se limite à la valeur d'achats du produit concerné. Cela n'est pas valable dans le cas de non-respect des consignes d'utilisations ou de négligence comme le prévoie les textes de lois concernés.

## **Déclaration de conformité**

Par la présente, la société Jamara Modelltechnik déclare que le modèle ''CCX Pro 2,4GHz'' est conforme en tous points avec les textes de la directive de l'union européenne (surtout ceux cités ci-contre).

Le kit comprend l'émetteur et le récepteur.

Si vous avez des questions à ce sujet, veillez vous adresser à notre service:

Jamara e. K. Inh. Erich Natterer Am Lauerbühl 5 DE-88317 Aichstetten Tel. +49 (0) 7565/9412-0 Fax +49 (0) 7565/9412-23 www.jamara.com - info@jamara.com

Vous pourrez également trouver des informations sur notre site Internet: www.jamara.com - Downloads - Konformitätserklärung.

**Textes de la directive européenne**

(R&TTE) appareils de radio transmission (FTEG) 1999/5/EG

**X**

**X**

**X**

(WEEE) appareils électroniques ou déchet électronique 2002/96/EG

(RoHS) interdiction d'utilisation de certain produits chimiques dangereux pour la réalisation des composants électroniques et pour la fabrication du matériel électronique 2002/95/EG

## **Consignes de recyclage**

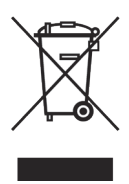

Veillez à respecter les consignes de recyclage des appareils électroniques (radiocommande, chargeur ou modèle, …) en fonction des directives en vigueurs. Jetez uniquement ceux-ci dans les poubelles les bacs de ramassages que vous trouverez dans les magasins ou dans votre commune.

### **Dispositions de télécommunications**

Veillez respecter les consignes en cours dans le pays dans lequel vous utilisez votre modèle ! Si vous avez des questions, veillez-vous adresser à nos services ou directement auprès de votre revendeur habituel. Vous pouvez également consulter notre tableau des fréquences européennes dans notre catalogue principal.

**Nous vous rappelons que c'est l'utilisateur qui est entièrement responsable de son modèle ainsi que de l'équipement de radiocommunication. De ce fait, veillez respecter les consignes en vigueurs dans votre pays.**

## **Contenu du kit**

Le kit CCX Pro 2,4GHz est composé de l'émetteur 3 canaux ainsi que du récepteur 3 canaux et de la notice d'utilisation.

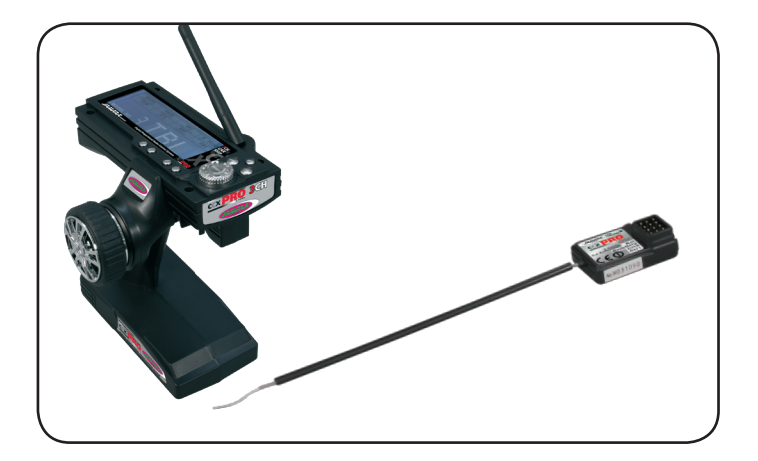

## **Equipement conseillé**

Pour l'utilisation de vos modèles radiocommandés il vous faut encore des servos adaptés en fonction du modèle utilisé, un accu de réception ainsi qu'un interrupteur et un câble de charge. Pour un modèle avec une propulsion électrique il vous faut un régulateur qui, très souvent, alimente également l'ensemble de réception.

N'utilisez qu'un équipement adapté à votre matériel, faite votre choix dans notre gamme de produit. Pour plus d'informations vous pouvez consulter notre catalogue ou visiter notre site Internet (www.jamara.com).

## **Description générale**

L'émetteur CCX Pro 2,4GHz travaille sur la bande de fréquence ISM. Le plus grand avantage de ce genre de nouvelle technologie est qu'il n'y a plus besoin d'utiliser de quartz, et donc qu'il n'est plus nécessaire de ce concerter pour savoir quelles sont les fréquences déjà utilisées ou libres se qui évite une double utilisation d'une bande de fréquence. De plus la technologie en 2,4GHz est quasiment insensible aux perturbations. Néanmoins la synchronisation d'un récepteur sur son émetteur est une obligation afin que l'ensemble fonctionne.

L'émetteur est équipé de manches de commandes de grandes qualités pour les fonctions direction et roulage. Pour l'utilisation il est nécessaire de l'équiper de 8 piles type Mignon. Veillez toujours à ce que les accus/piles de l'émetteur aient toujours une capacité suffisante. Il est très important de toujours surveiller l'indicateur de charge et, si celui-ci devait s'allumer, mettez le modèle en sécurité et changez les piles ou rechargez les accus.

L'émetteur est équipé de toute une série d'éléments de programmations très utiles. Par ce biais l'émetteur se laisse confortablement adapter à vos habitudes ou à vos modèles. Les éléments pour la programmation sont facilement accessibles dans les différents menus.

Vous pouvez également brancher votre émetteur directement sur un PC ou un Laptop au travers du port DSC. Pour cela vous avez besoin du câble d'adaptation USB en option. Au travers de cela votre émetteur peut très facilement être utilisé pour les différents simulateurs du commerce.

### **Données techniques**

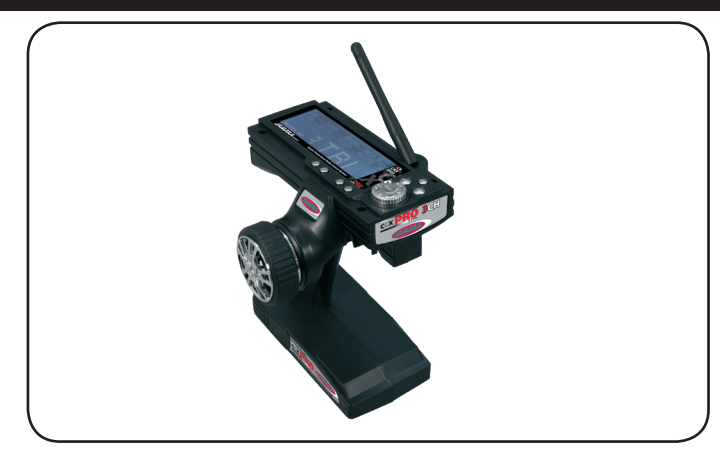

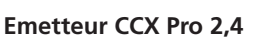

Bande de fréquence  $2,4$  GHz<br>Type de modulation GFSK Type de modulation Résolution pour servo 10 bits (1024 pas)<br>
Type de modèle voiture, bateau Type de modèle Fonctions de commandes 3 Dual Rate, course des servos, Exponentiel, ABS Température d'utilisation -15°C à +58°C Alimentation 9,6V – 12V<br>Surveillance de sous-tension 9.5V Surveillance de sous-tension Longueur d'antenne de réception env. 26cm<br>Alimentation 12V DC (8 Charge de l'accu au travers de la prise de charge Prise DSC (prise pour simulateur) 3,5mm prise Jack Dimensions 154x127x270mm Poids 395g

12V DC (8 éléments)

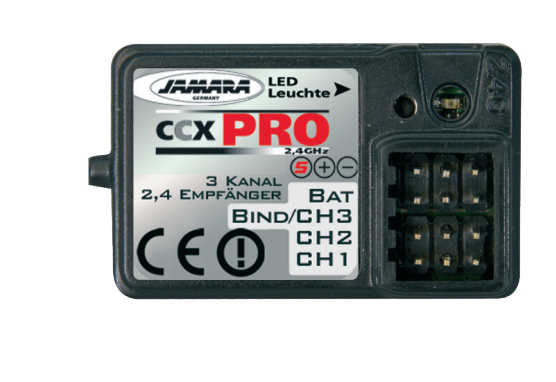

#### **Récepteur CCX Pro 2,4**  Réf. 06 1185

Bande de fréquence 2,4 GHz Canaux 3 Type de modulation GFSK Résolution pour servo 10 bits (1024 pas) Alimentation 4,5V – 6V Dimensions 38x22x13mm Poids 6g

Fail Safe

- **Features**
- 2,4 GHZ
- 3 canaux complètement programmables
- Grand afficheur rétro éclairé
- Affichage de la tension avec alarme sonore de sous-tension
- Libre affectation des mémoires jusqu'à 10 modèles
- Réglage de la fin de course des servos
- Dual rate, Servo-Reverse, ajustage de la position centrale sur les 3 canaux
- Fonction Exponentielle sur les 3 canaux
- Fonction ABS 3 étages
- Récepteur avec fonction Fail safe programmable
- Prise de charge
- Prise pour simulateur
- Forme de poignée très ergonomique et touche à accès rapide
- Poids faible de 395 Gramme

## **Charge de l'accu**

Si vous souhaitez utiliser des accus du type NiCd ou NiMH pour l'alimentation de votre émetteur il est vital de vous assurer qu'ils sont bien chargés avant l'utilisation de celui-ci. Du fait de la décharge par consommation interne de ce genre d'éléments il est vivement conseillé de recharger ceux-ci avant chaque utilisation. Respectez impérativement les consignes du fournisseur des éléments.

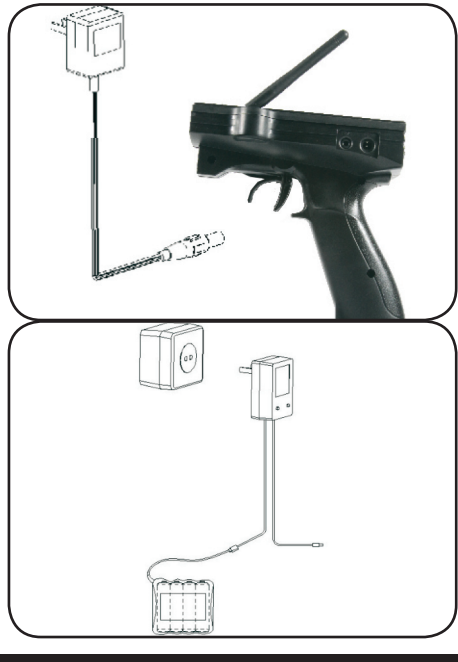

Pour la charge de vos accus il est vivement conseillé d'utiliser un chargeur adapté comme par exemple Art.-Nr. 15 0004, ou laissez vous conseillé par votre revendeur. Après avoir complètement rechargé vos éléments, débranchez la liaison avec l'émetteur ou de la prise de charge de votre système de transmission puis débranchez le chargeur du secteur.

Sortez les accus de l'émetteur et du modèle si vous n'utilisez plus votre modèle pendant un certain temps.

Pour la charge des accus de l'émetteur, procédez comme suit:

- 1. Mettez en place les accus en veillant à respecter la bonne polarité.
- 2. Branchez le chargeur sur une prise secteur.
- 3. Branchez le câble de charge sur la prise de charge de l'émetteur.

4. Débranchez le chargeur de l'émetteur et débranchez le chargeur de la prise secteur une fois les accus complètement chargés.

#### **Attention! Pendant la charge ouvrez le couvercle du compartiment!**

## **Eléments de commandes**

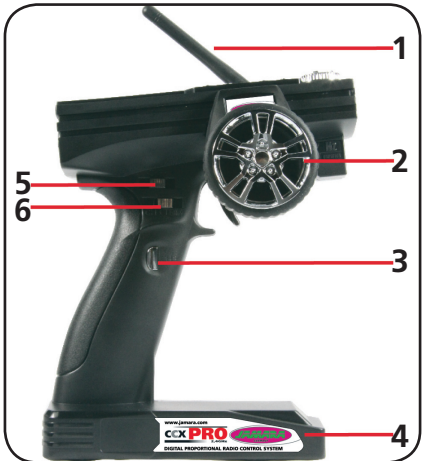

#### **Vus de côté droite**

- 1. Antenne 2,4 GHz
- 2. Volant directionnel
- 3. Canal 3 4. Compartiment des
- piles/accus 5. Dual Rate canal 1
- 6. Trim canal 3
- 

#### **Vus de derrière**

7. Interrupteur ON/OFF

#### **Vue de côté gauche**

- 8. Prise pour simulateur
- 9. Prise de charge
- A. Commande des gaz

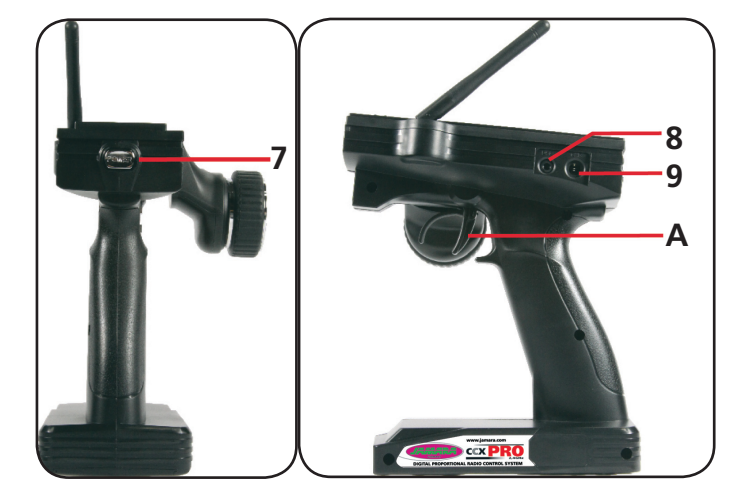

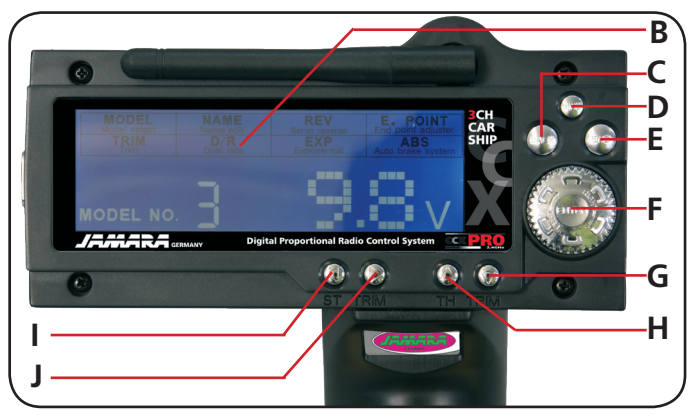

- Champs de programmation
- B. LCD Display
- C. Arrière
- D. Touche de synchronisation
- E. Fin/Choix pour les sous-menus
- F. Confirmation (droite / gauche)
- G. Trim canal 2 derrière H. Trim canal 2 devant
- I. Trim canal 1 gauche
- J. Trim canal 1 droite

Par modification judicieuse de l'affectation des touches, interrupteurs, commutateurs et de l'affichage LCD vous pouvez programmer rapidement et simplement votre émetteur CCX Pro 2,4 GHz. Tous les canaux peuvent êtres trimmés et, de plus, vous pouvez inverser le sens de rotation des servos. De plus vous avez à votre disposition les fonctions Dual-Rate, EXPO et ABS.

## **Mise en place du système de réception**

#### **Attention!**

**Lors du branchement des câbles, veillez à respecter la bonne polarité (Pôle + & -), dans le cas contraire le récepteur est court-circuité.**

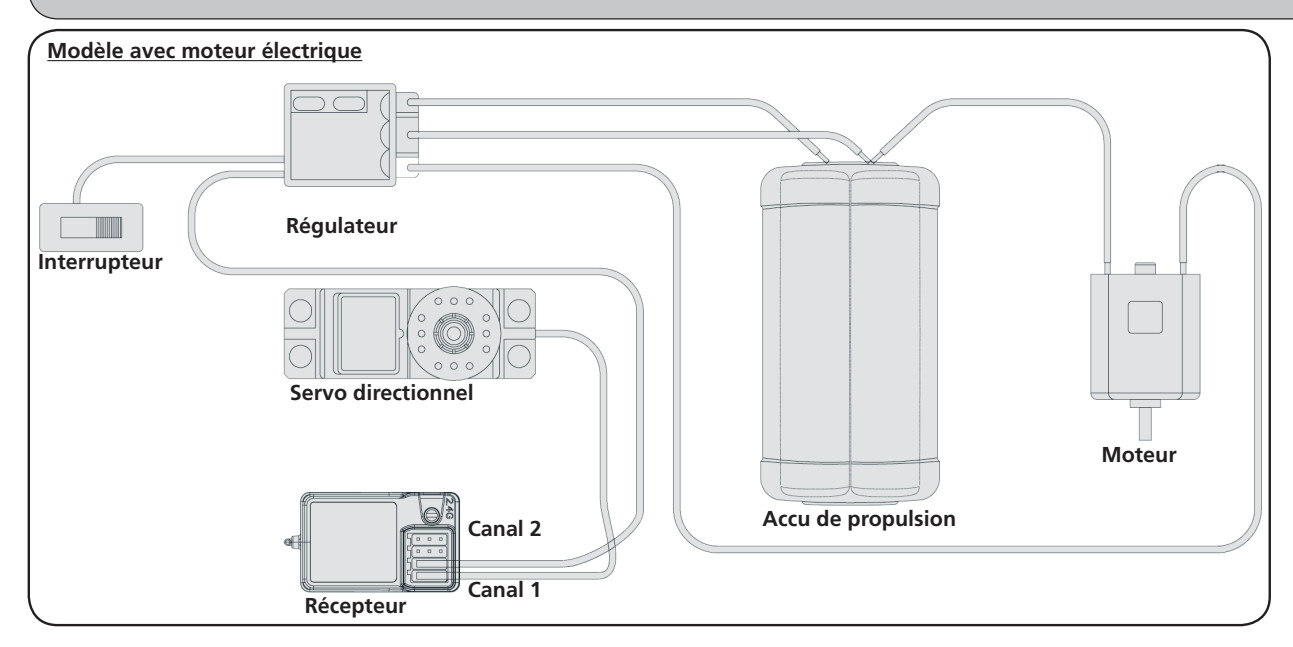

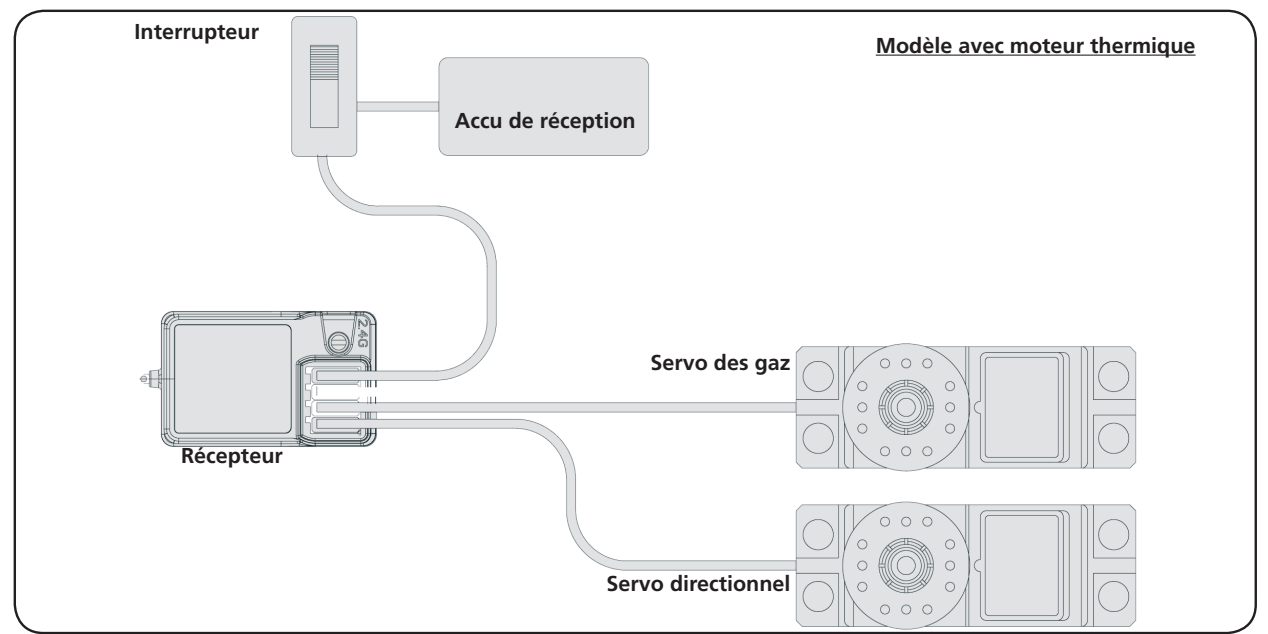

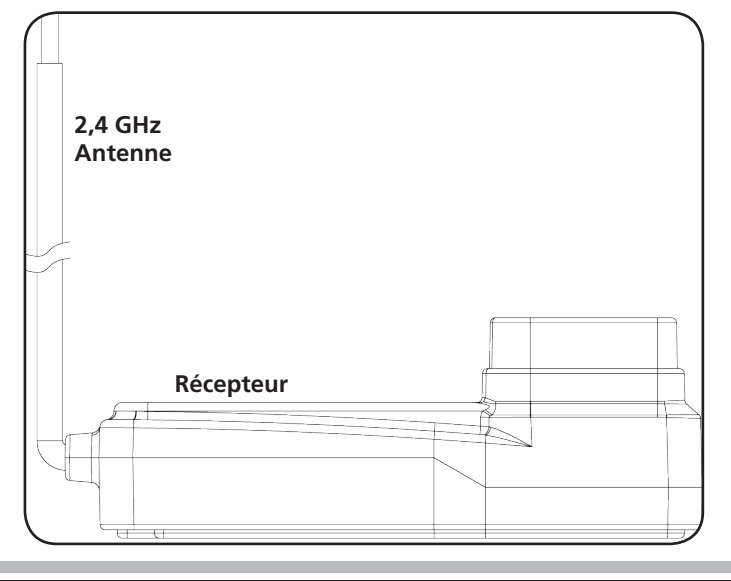

Fixez l'antenne 2,4 GHz verticalement comme indiqué sur l'illustration ci-contre. Attention, vous ne devez en aucun cas fixer celle-ci sur des objets métalliques, la portée en serait diminuée sensiblement.

## **Synchronisation du récepteur et de l'émetteur**

Si, pour une raison quelconque, vous souhaitiez synchroniser à nouveau l'ensemble procédez comme suit :

- A. Mettez en place les accus préalablement chargés ou les piles dans l'émetteur. Laissez l'émetteur éteint.
- B. Connectez le connecteur de synchronisation au canal de sortie 3 du récepteur.
- C. Mettez en marche le système de réception en branchant l'accu de réception sur le récepteur. La LED du récepteur commence à clignoter et vous indique ainsi qu'il se trouve en mode de synchronisation (Binding).
- D. Gardez la touche de synchronisation de l'émetteur appuyée et mettez en marche celui-ci.
- E. Observez la LED du récepteur, dès qu'elle arrête de clignoter le pro cessus de synchronisation est achevé. Ce processus peut duré jusqu'à 5 secondes.
- F. Lâchez la touche de synchronisation de l'émetteur et enlevez le connecteur de synchronisation du récepteur. Eteignez le récepteur et l'émetteur.
- G. Installez tout correctement et vérifiez à nouveau très minutieusement les branchements.
- H. Si l'ensemble ne fonctionnait pas correctement, refaite une procédure de synchronisation.

**Connecteur de synchronisation Accu LED Récepteur Touche de synchronisation**

L'illustration suivante vous montre graphiquement la synchronisation et désigne les différents éléments qui sont à utiliser.

## **Fail Safe**

Programmation de la fonction Fail Safe

#### **1. Description de la fonction**

L'unité Fail Safe intégrée est surtout d'utilité pour les bateaux et les voitures. Elle sert à éviter la perte du modèle lorsque la fonction gaz reste accrochée lorsque le signal de commande n'est plus réceptionné. Lorsque le récepteur perd la communication avec l'émetteur, celui-ci place automatiquement le servo des gaz ou le régulateur dans une position préprogrammée.

#### **2. Réglages**

- a. Mettez en marche l'émetteur
- b. Mettez en marche le récepteur. La LED clignote continuellement et vous indique que le récepteur est utilisable.
- c. Placez le manche des gaz en position de freinage ou ralenti du servo ou du régulateur. Gardez la commande dans cette position.
- d. Appuyez sur la touche Setup du récepteur. La LED clignote durant 3 secondes (voir illustration de gauche).
- e. La position est mémorisée et vous pouvez relâcher la commande des gaz.

#### **3. Test et réglages**

- a. Mettez en marche l'émetteur
- b. Mettez en marche le récepteur.
- c. Eteignez l'émetteur.
- d. Le récepteur perd le signal et place donc le servo des gaz ou le régulateur dans la position préprogrammée.
- e. Si cela ce déroule comme indiqué vous avez programmé avec succès la fonction Fail Safe, sinon il faut refaire un réglage.

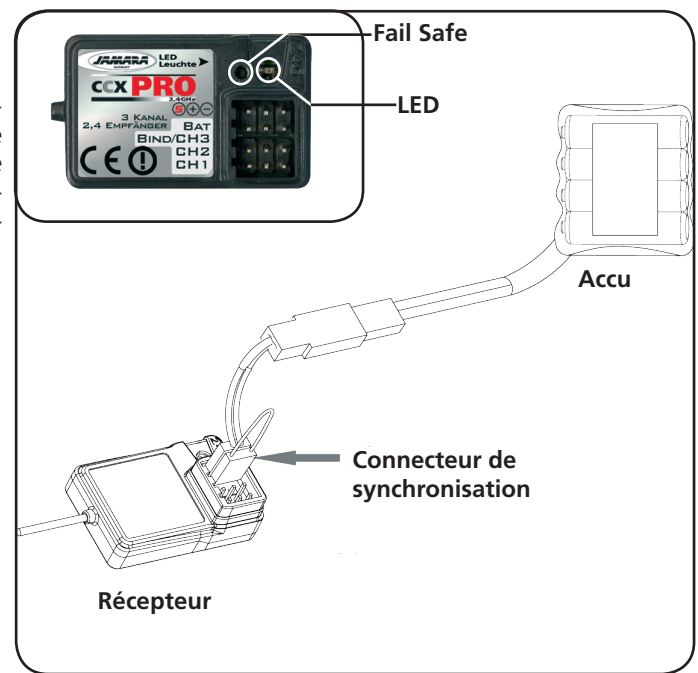

## **Séquence de mise en marche**

- 1. Branchez tous les composants de votre système.
- 2. Mettez en marche l'émetteur.
- 3. Branchez l'accu de réception sur le récepteur.
- 4. Surveillez la LED sur le récepteur, celle-ci doit s'allumée continuellement.
- 5. Le système est mis en marche et peut être utilisé.

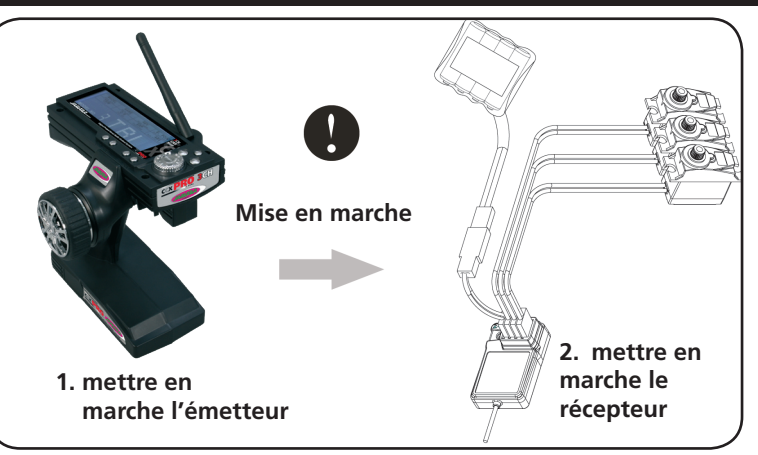

## **Séquence d'arrêt**

- 1. déconnectez l'accu de réception
- 2. arrêtez l'émetteur

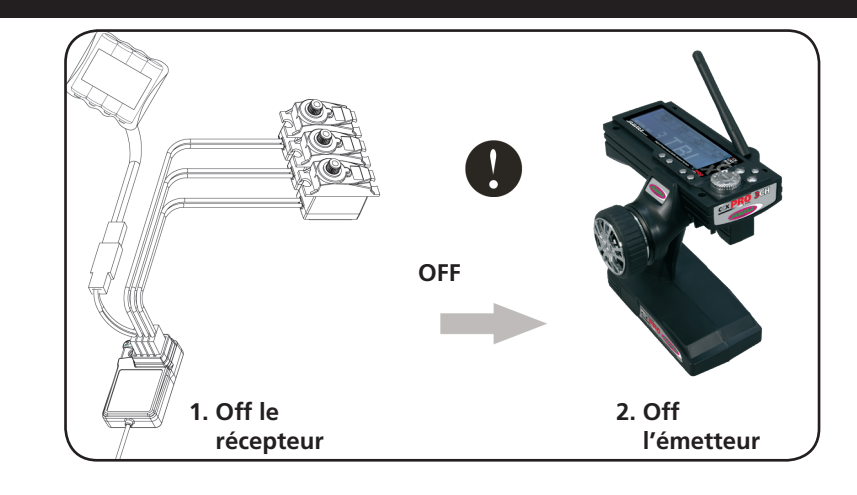

## **LCD Display**

# **Touches fonctions**

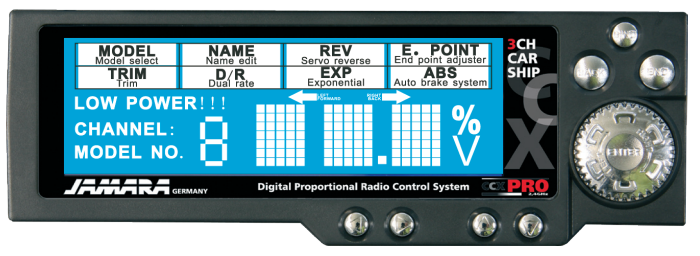

## **LCD Display**

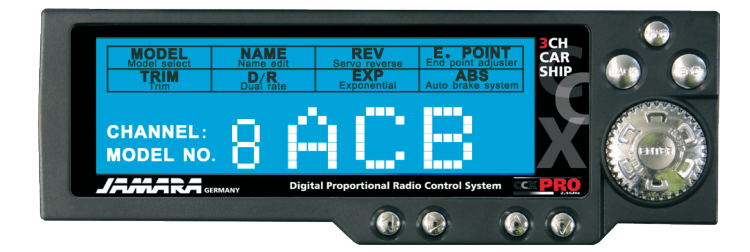

- Enter: tournez le bouton afin de naviguer dans les menus
- Enter: appuyez sur le bouton pour choisir dans les différents menus
- End: appuyez pour choisir un sous-menu
- Back: appuyez pour quitter le menu

Lorsque l'émetteur est allumé, l'afficheur indique la tension en Volt ainsi que le numéro (dans notre cas Nr. 8) ainsi que la désignation (ici ABC) du modèle.

En tournant la touche ENTER vous passez entre tension et modèle.

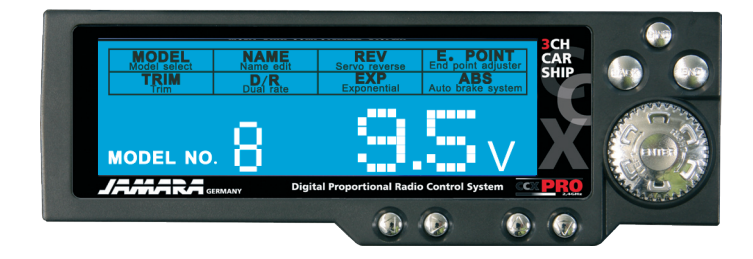

Si la tension de l'accu passe en dessous des 9.5V, l'afficheur vous indique.

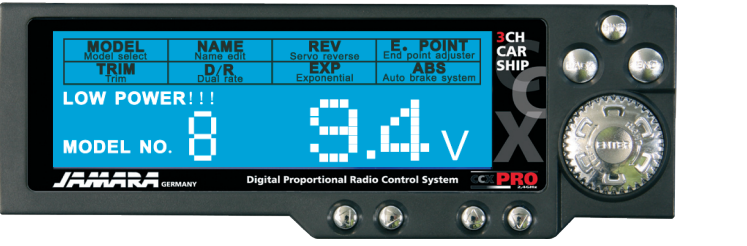

Si la tension continue à baisser, un message d'alerte "Low Power!!" apparaît et un signal sonore se fait entendre.

## **Fonctions**

## **MODÈLE**

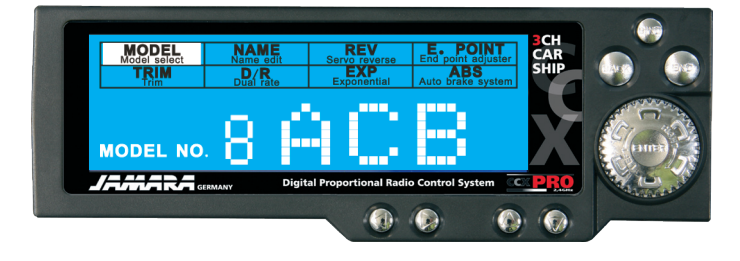

Vous pouvez mémoriser jusqu'à 10 Modèles. Chaque place mémoire peut être programmée individuellement sur un modèle désiré.

La pré programmation de l'émetteur indique "No. 0" et FS0". Dans l'illustration vous avez l'indication mémoire "No. 8" et nom du modèle "ACB".

Mettez en marche l'émetteur et appuyez sur "Enter". En tournant, dans le menu "Modell", le bouton à gauche ou à droite vous pouvez sélectionner le modèle de votre choix. En appuyant sur le bouton Enter vous confirmez et activez le modèle sélectionné. Pour quitter le menu, appuyez sur "BACK".

### **NAME**

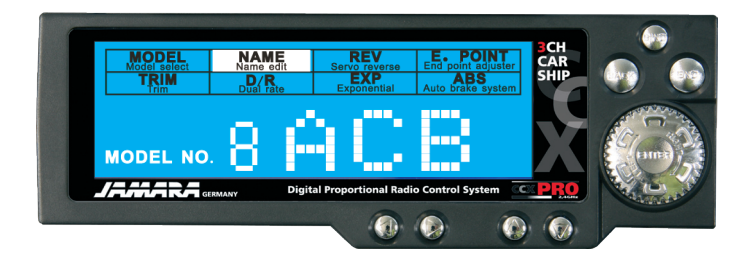

Dans ce menu vous pouvez affecter un nom à chaque modèle (max. 3 lettres).

"Model No." = numéro du modèle  $ACB'' = Abr\'eviation$ 

Appuyez sur la touche "Enter". Afin de sélectionner l'option "NAME" il faut tourner le bouton Enter. La première lettre (ici le A) commence à clignoter. En tournant le bouton Enter vous pouvez choisir la lettre souhaitée. En appuyant la touche "End" vous passez au champ suivant. Réitérez le processus jusqu'à la troisième lettre. Lorsque vous avez renseigné votre identifiant appuyez sur la touche "Enter" pour mémoriser.

Pour quitter le menu, appuyez sur "BACK".

### **REV**

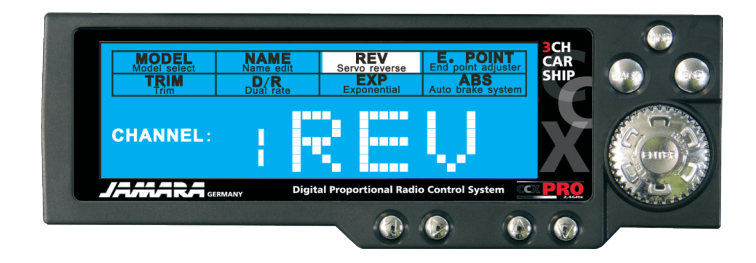

Inversion du sens de rotation des servos.

Channel: numéro de canal de 1 à 3. REV: inversion du sens de rotation du servo NOR: sens de rotation normal

Appuyez sur la touche "Enter". Tournez celui-ci afin d'arriver au canal souhaité. Appuyez sur "END" pour modifier le réglage. Le réglage clignote, choisissez maintenant le sens de rotation "REV" ou "NOR" avec le bouton rotatif et confirmez en appuyant sur Enter.

## **Fonctions**

### **E POINT**

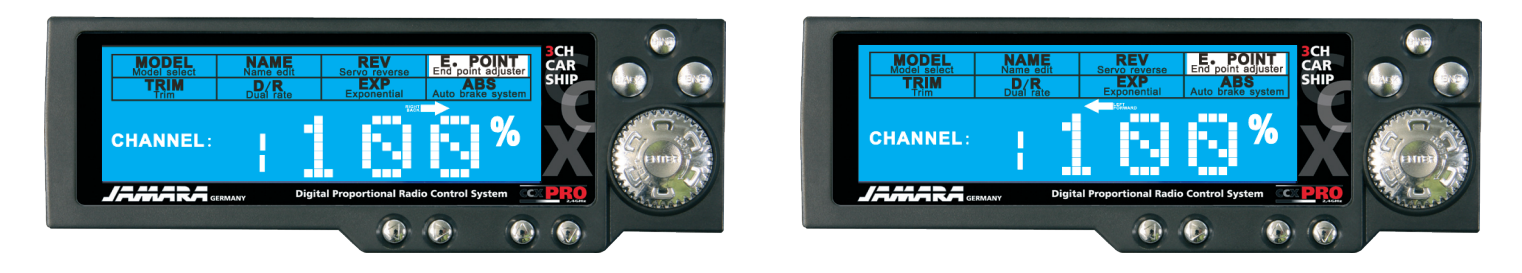

Avec ce réglage vous pouvez déterminer le débattement de vos servos. Si le servo de direction devait avoir une course différente à droite ou à gauche en position extrême, vous pouvez ajuster ceci avec cette fonction.

Valeur de sortie est de 100%. Possibilité de réglage de 0 à 120%

Appuyez sur la touche Enter et sélectionnez "E POINT" dans le manu. Afin de déterminer le servo à régler bougez le canal (1, 2 ou 3) (1 = direction, 2 = commande des gaz, 3 = touche canal 3). Appuyez sur "END" afin de parvenir au niveau du réglage du canal. Appuyez sur "Enter" et sélectionnez "E POINT" dans le menu. Programmé la valeur souhaitée et confirmez avec le bouton rotatif et confirmez en appuyant sur Enter.

### **TRIM**

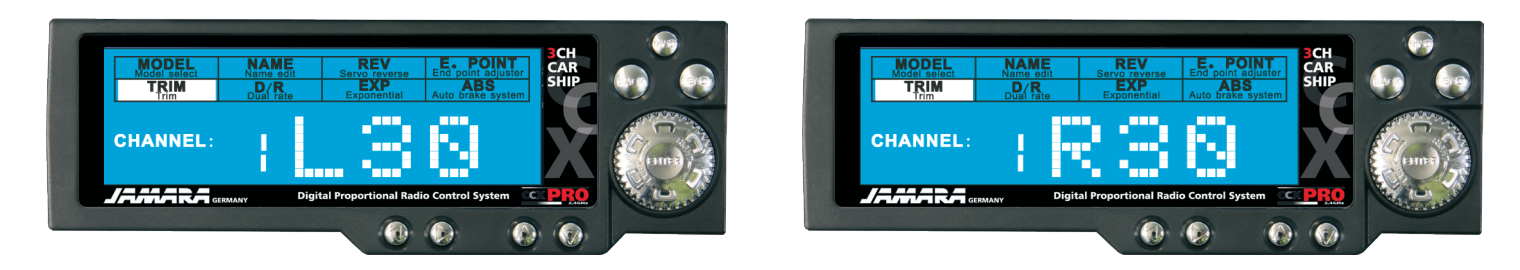

Avec ce réglage vous pouvez déterminer la position de neutre des différents servos.

Valeur de sortie est de N00

Possibilité de réglage de L30 en passant par N00 jusqu'à R30 et de F30 en passant par N00 jusqu'à B30. L = gauche ; N = position centrale ; R = droite ; F = avant ; B = arrière

Appuyez sur la touche "Enter" et sélectionnez "TRIM" dans le menu. Le canal clignote. Appuyez sur "END" afin d'arriver dans le mode de réglage du canal. Avec la touche rotative sélectionnez la valeur souhaitée puis confirmez avec la touche Enter.

## **D/R**

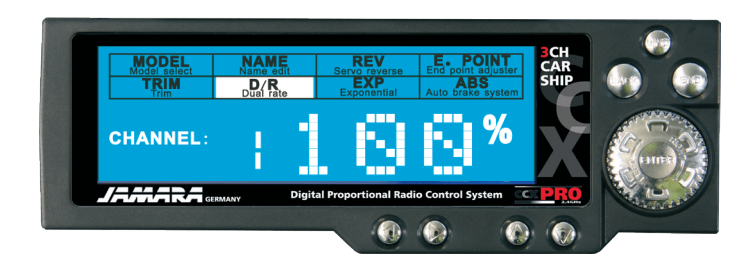

Avec ce réglage vous pouvez limiter la course des servos.

Valeur de sortie est de 100% Possibilité de réglage de 0 – 100%

Appuyez sur la touche "Enter" et sélectionnez "D/R" dans le menu. Le canal clignote. Appuyez sur "END" afin d'arriver dans le mode de réglage du canal. Avec la touche rotative sélectionnez la valeur souhaitée puis confirmez avec la touche Enter.

## **Fonctions**

**EXP**

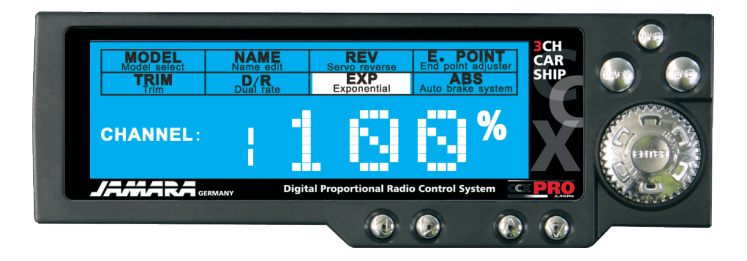

Avec ce réglage vous pouvez modifier la sensibilité des servos sans pour autant influencer toute la course de celui-ci.

Valeur de sortie est de 0% Possibilité de réglage de -100 – 100%

Appuyez sur la touche "Enter" et sélectionnez "EXP" dans le menu. Le canal clignote. Appuyez sur "END" afin d'arriver dans le mode de réglage du canal. Avec la touche rotative sélectionnez la valeur souhaitée puis confirmez avec la touche Enter. La sensibilité des servos accroît d'une manière exponentielle. Elle détermine la courbe de réaction de chaque canal en fonction de la position de la commande (volant directionnel, commande des gaz).

### **ABS**

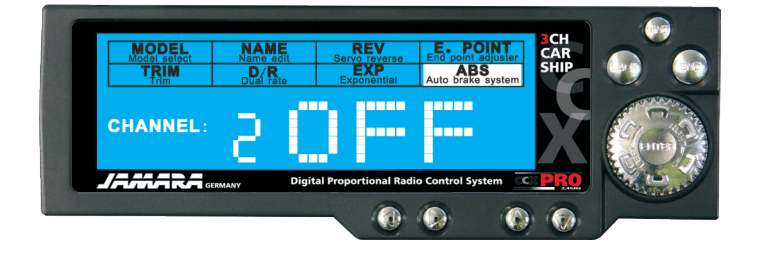

Avec ce réglage vous déterminez si le servo de freinage de votre modèle doit disposer de la fonction ABS ou non. Cette aide au freinage aide au freinage en évitant que les roues se bloquent.

OFF: La fonction ABS est désactivée. SLW: Impulsions lentes NOR: Impulsions moyennes FST: Impulsions rapides

Astuce: Les réglages peuvent être différents en fonction des servos utilisés de ce fait il est conseillé d'effectuer les réglages lorsque vous changez de servos.

Appuyez sur la touche "Enter" et sélectionnez "ABS" dans le menu. Le canal clignote. Appuyez sur "END" afin d'arriver dans le mode de réglage du canal. Avec la touche rotative sélectionnez la valeur souhaitée puis confirmez avec la touche Enter.

## **Pilotage du modèle**

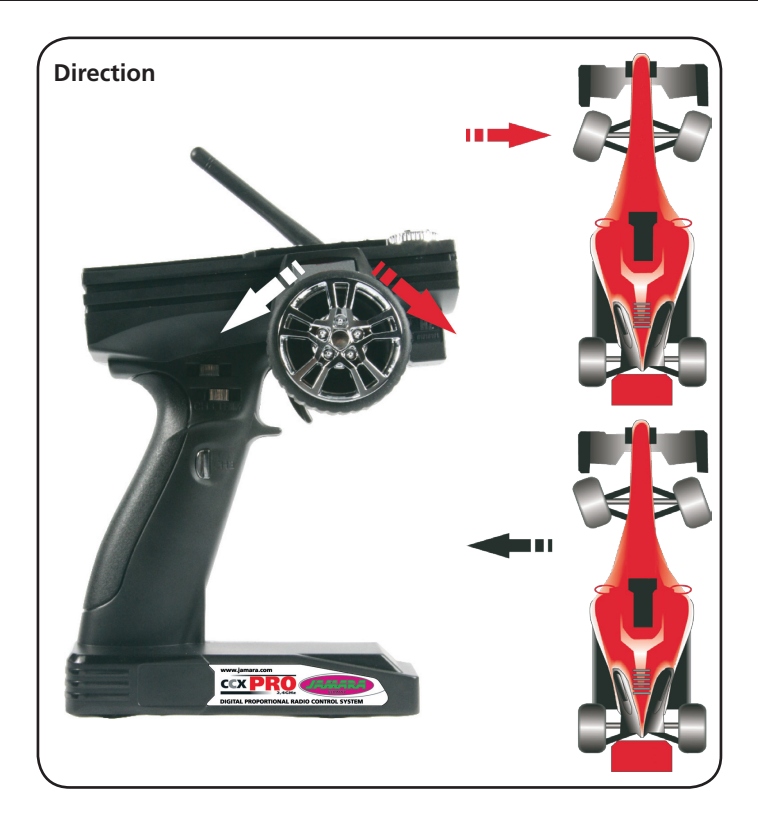

Avec cette fonction vous déterminez la direction que prendra votre modèle. Lorsque vous bougez votre manche de commande vers la droite ou vers la gauche, les roues de l'axe avant de votre voiture devront s'incliner dans la même direction. Si vous bougez le volant de commande à droite, les roues avant devront également s'incliner à droite comme indiqué sur l'illustration. Dans l'image suivante vous voyez la configuration pour un virage à gauche.

A l'aide du commutateur (6) correspondant dans l'aire de programmation vous pouvez, si nécessaire, inversez le sens de rotation du servo. Pour pouvoir effectuer un pilotage plus fin vous pouvez définir une fonction Dual Rate au travers de la touche Dual Rate. Une rotation du volant de commande dans la zone de la position centrale induira un mouvement relativement faible du servo. La course complète du servo pour effectuer par exemple les demi-tours sera toujours disponible.

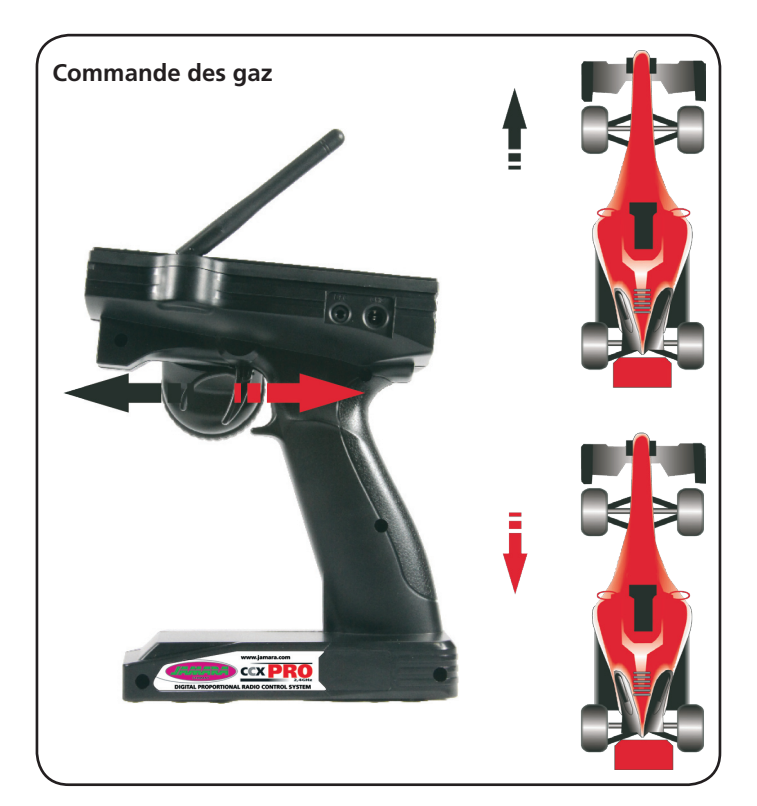

Avec cette fonction vous déterminez la vitesse souhaitée de votre modèle ainsi que la marche avant ou arrière. Si vous tirez le manche de commande des gaz en arrière votre modèle avancera comme indiqué sur l'illustration ci-contre.

Si vous poussez la commande des gaz en avant, votre modèle freinera dans un premier temps puis reculera comme indiqué sur la figure ci-contre. Nous partons bien sûr du principe que nous utilisons un modèle avec une propulsion électrique et un régulateur adapté.

## **Utilisation du simulateur**

La radiocommande CCX Pro 2,4 peut être utilisée pour le pilotage d'un modèle virtuel au travers d'un logiciel de simulation sur un PC ou un Laptop.

Pour cela vous nécessitez le câble d'adaptation vendu en option. La prise Jack se branche sur la prise DSC de l'émetteur et la prise UBS ce connecte sur un port disponible de votre PC/Laptop comme indiqué sur l'illustration.

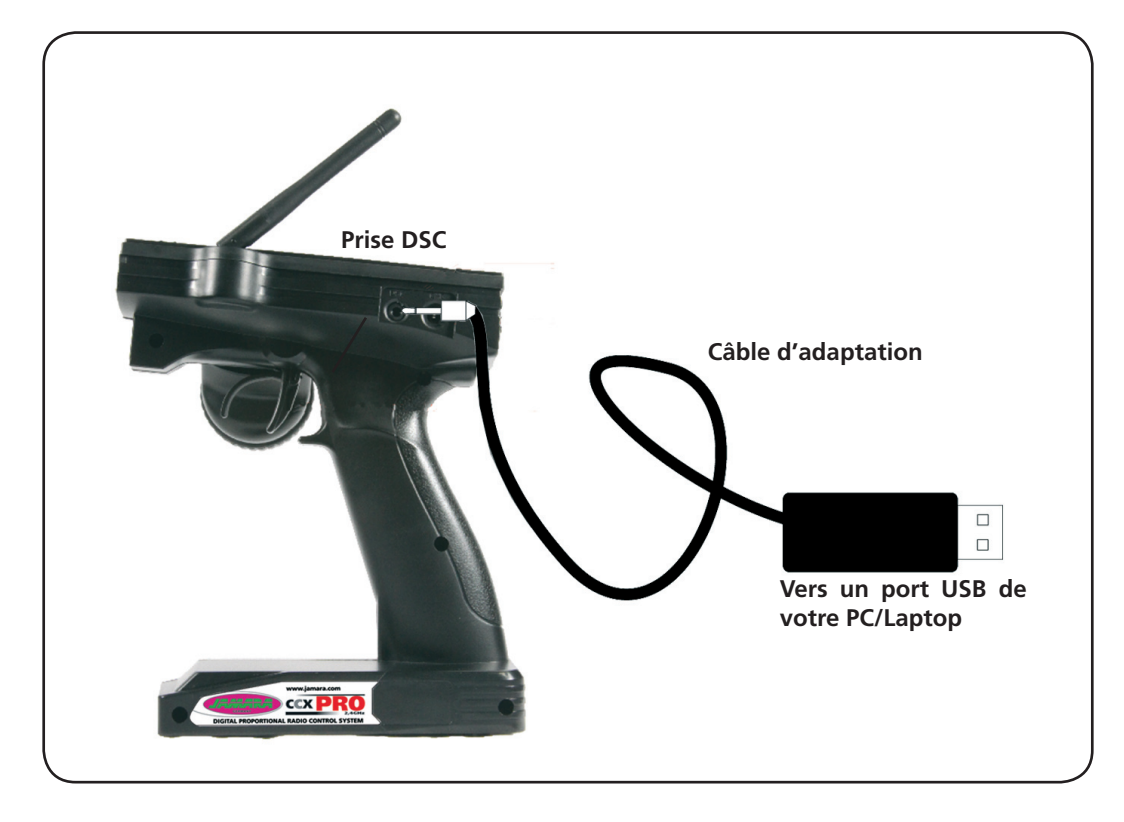

Pour une utilisation avec un simulateur, procédez comme suit:

- 1. A l'aide de votre câble d'adaptation reliez l'émetteur au PC ou Laptop.
- 2. Mettez en marche le PC/Laptop et l'émetteur.
- 3. Démarrez le logiciel de simulation (à ce procurer soi-même) pour les voitures RC.
- 4. Effectuez les réglages nécessaires demandés par le logiciel de simulation.
- 5. Pilotez le modèle virtuel sur le circuit correspondant.

#### **Remarque**

A l'aide d'un logiciel de simulation il est très simple et confortable d'apprendre à piloter une voiture radiocommandée. Renseignez vous au près de votre revendeur habituel ou sur Internet pour savoir quel logiciel est le mieux adapté à vos besoins. Il existe des simulateurs pour presque tous les circuits de course au monde. Avec votre émetteur CCX Pro 2,4 vous possédez la radiocommande idéale pour ce genre d'applications

# **Notice**

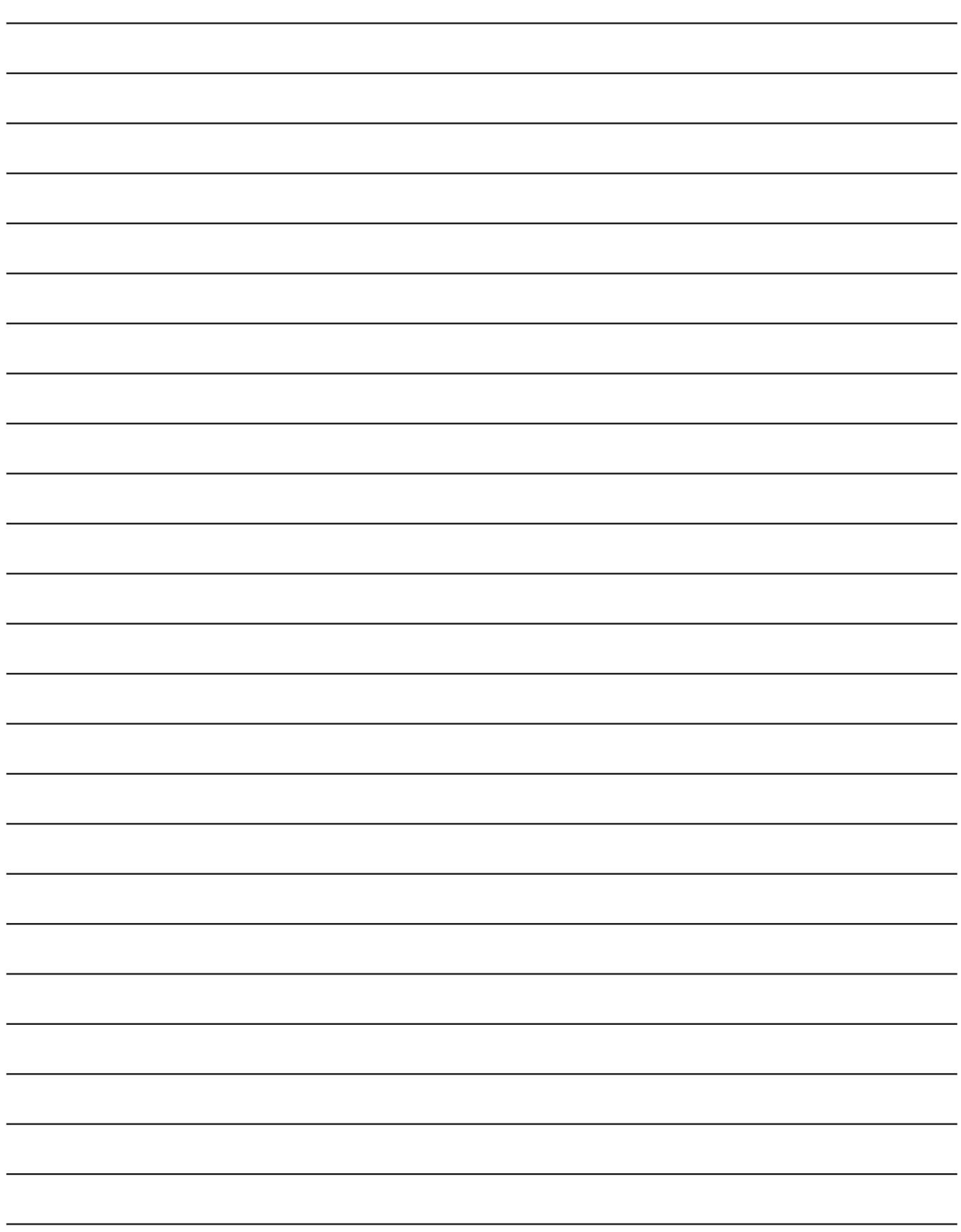

### **Bon | Coupon Demandez encore aujourd'hui notre catalogue principal actuel présentant nos différentes gammes de produits.** Order the current catalogue with our complete assortment of modelling goods today. **Nome/**Name Prénom/First name **Adresse/**Street **Ville/**City **Téléphone/Phone** E-mail \_\_\_\_\_\_\_\_\_\_\_\_\_\_\_\_\_\_\_\_\_\_\_\_\_\_\_\_\_\_\_ **Veillez envoyer mon catalogue à mon revendeur habituel:** Please send the catalogue to the following specialist dealer: **Revendeur/**Your dealer JAK \_\_\_\_\_\_\_\_\_\_\_\_\_\_\_\_\_\_\_\_\_\_\_\_\_\_\_\_\_\_\_\_\_\_\_\_\_\_\_\_\_\_\_\_\_\_\_\_\_\_  $\overline{\phantom{a}}$  , and the contract of the contract of the contract of the contract of the contract of the contract of the contract of the contract of the contract of the contract of the contract of the contract of the contrac Modellbau aktuell \_\_\_\_\_\_\_\_\_\_\_\_\_\_\_\_\_\_\_\_\_\_\_\_\_\_\_\_\_\_\_\_\_\_\_\_\_\_\_\_\_\_\_\_\_\_\_\_\_\_ \_\_\_\_\_\_\_\_\_\_\_\_\_\_\_\_\_\_\_\_\_\_\_\_\_\_\_\_\_\_\_\_\_\_\_\_\_\_\_\_\_\_\_\_\_\_\_\_\_\_ delivery and the control of the control of the control of the control of the control of the control of the control of the control of the control of the control of the control of the control of the control of the control of **Veillez envoyez mon catalogue avec mon nom à mon revendeur lors de sa prochaine commande.** We will include a catalogue for your attention with the next order of the specialist dealer.

## **Newsletter**

**Prenez connaissance de nos dernières nouveautés grâce à nos Newsletter. Cela vous intéresse? Alors abonnez vous à notre service Newsletter.**

**Votre adresse E-mail** 

You can receive up-to-date news through our newsletter. If you are interested, plese apply for the Jamara Newsletter.

**\_\_\_\_\_\_\_\_\_\_\_\_\_\_\_\_\_\_\_\_\_\_\_\_\_\_\_\_\_\_\_\_\_\_\_\_\_\_\_\_\_\_\_\_\_\_\_\_\_\_\_\_\_\_**

**\_\_\_\_\_\_\_\_\_\_\_\_\_\_\_\_\_\_\_\_\_\_\_\_\_\_\_\_\_\_\_\_\_\_\_\_\_\_\_\_\_\_\_\_\_\_\_\_\_\_\_\_\_\_**

Your E-mail-Address

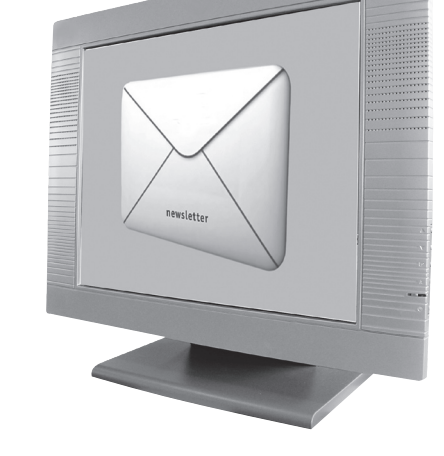

**Jamara e. K. Inh. Erich Natterer Am Lauerbühl 5 - DE-88317 Aichstetten Tel. +49 (0) 75 65/94 12-0 - Fax +49 (0) 75 65/94 12-23**

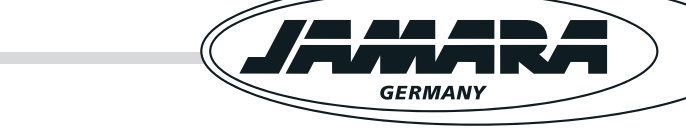

### **info@jamara.com www.jamara.com**